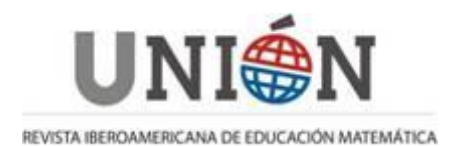

# **GeoGebra, potentísimo simulador para Física GeoGebra, poderoso simulador de física GeoGebra, powerful simulator for Physics**

### **Juan Francisco Hernández Rodríguez**

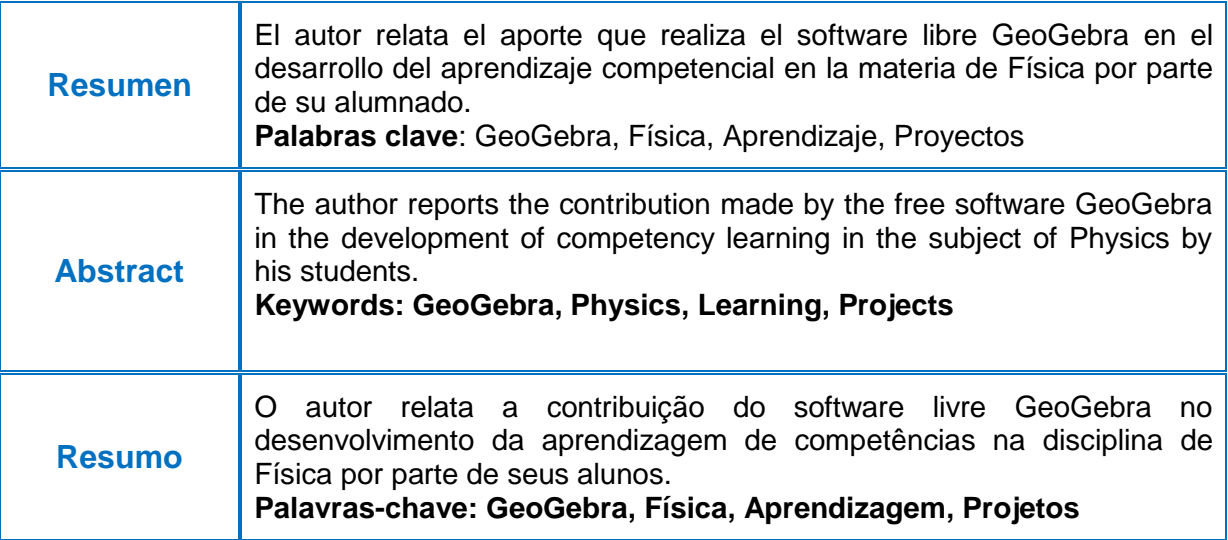

### **1. Introducción**

Desde hace ya unos años utilizo GeoGebra para simular procesos físicos y constituye un recurso educativo muy útil para la enseñanza y el aprendizaje de las ciencias. No solo yo, también mis alumnos lo utilizan para realizar proyectos de Física.

La posibilidad de modificar fácilmente, usando deslizadores, los parámetros de la simulación con el fin de observar y analizar las consecuencias que tienen estos cambios sobre el proceso en estudio es una de las herramientas más poderosas de GeoGebra.

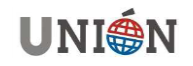

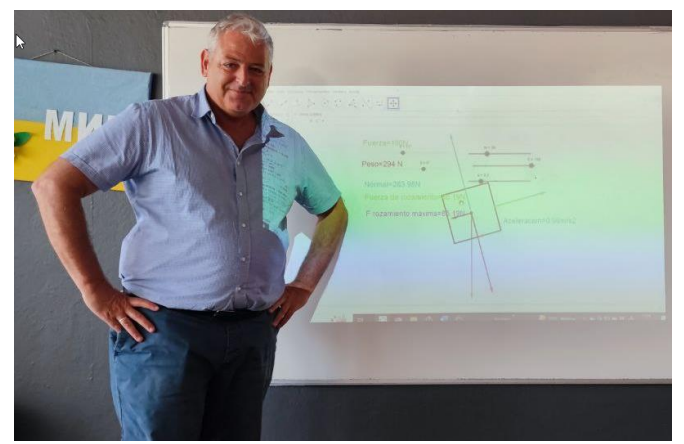

*Figura 1: [Utilizando GeoGebra para mostrar que](https://www.estonoentraenelexamen.com/2019/01/14/no-la-fr-no-es-μn/)  [la fuerza de rozamiento es variable.](https://www.estonoentraenelexamen.com/2019/01/14/no-la-fr-no-es-μn/)*

## **2. Plano didáctico**

En el plano didáctico el uso de GeoGebra supone un avance cualitativo en la enseñanza de la física, no sólo porque permite visualizar fenómenos que de otra forma serían inaccesibles, sino porque facilita un aprendizaje de los conceptos y principios basado en la investigación de los propios alumnos. Además, la posibilidad de modelar fenómenos complejos con esta aplicación tiene importancia por cuatro motivos:

 Permite sustituir una secuencia didáctica habitual que me llevaría unas cuantas horas por una clase en la que usando GeoGebra puedo mostrar varios problemas que, además, son interactivos y puedo ir modificando sobre la marcha. Por ejemplo, dibujar los problemas de óptica en la pizarra me llevaría varias horas, pero con GeoGebra puedo mostrar problemas de desviación de rayos en láminas delgadas, espejos, lentes, reflexión total interna... en solo una hora de clase:

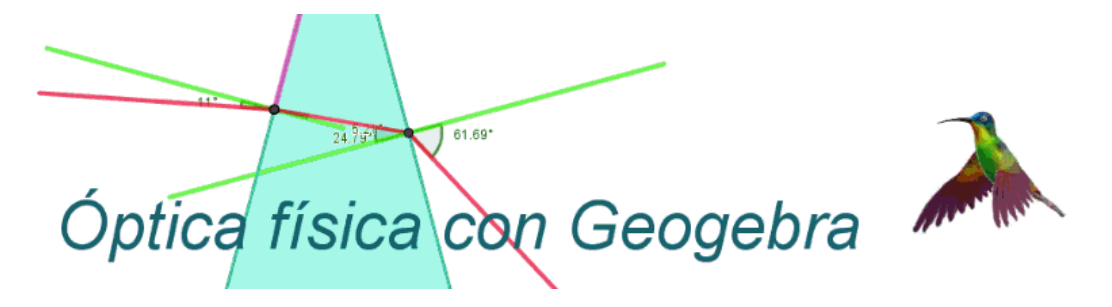

Visualmente es muchísimo más atractivo para mi alumnado:

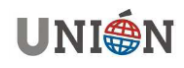

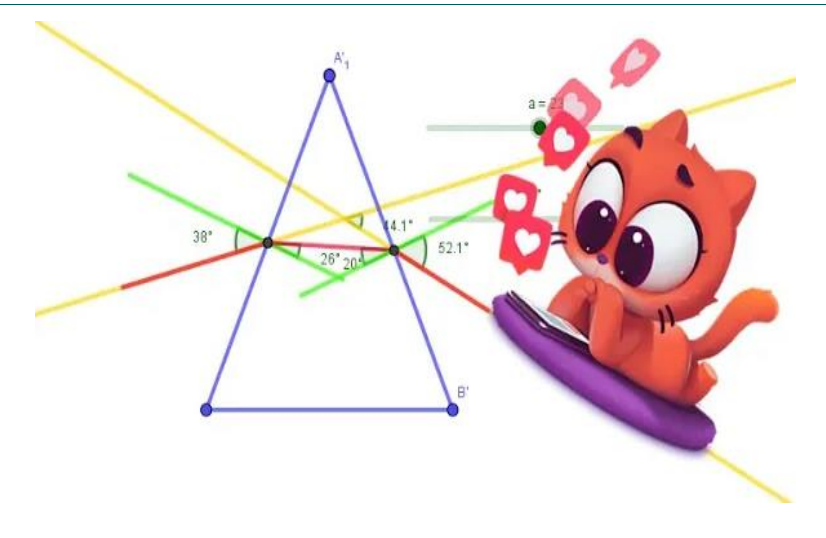

 Ayuda a promocionar ciertas competencias que mis alumnos deben adquirir, como, por ejemplo, encontrar sentido a las relaciones entre las distintas magnitudes físicas, debido a que en las mismas se utilizan gráficas, diagramas, tablas, curvas que son más fáciles de ver con GeoGebra:

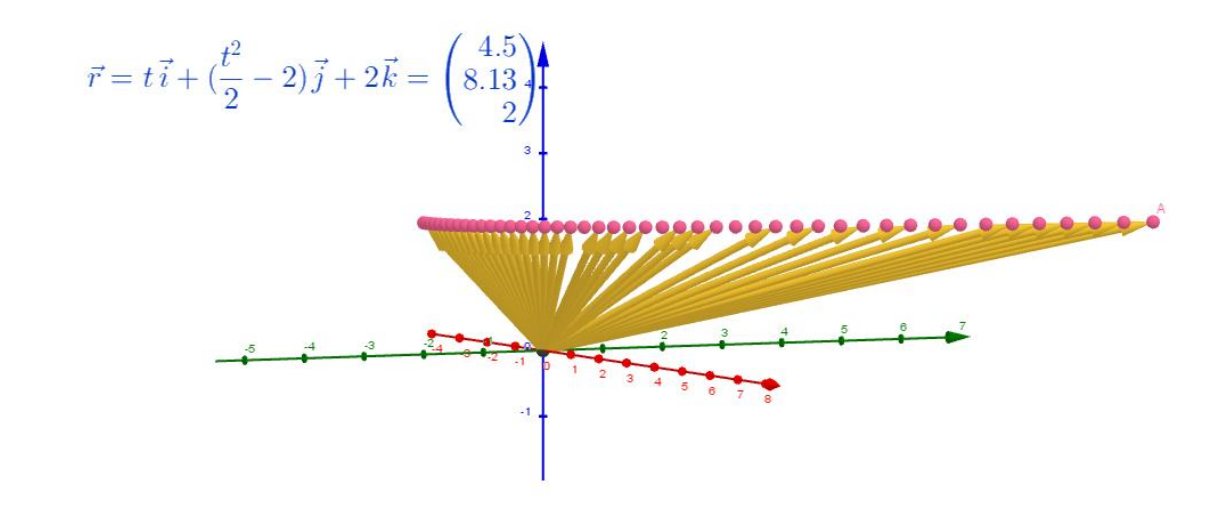

que posibilita que sean más capaces a la hora de enfrentarse a nuevos *Figura 2: Dependencia del vector de posición del tiempo y ecuación de la trayectoria* 

 Es perfecta para la preproducción de los videos de Física, pues ayuda en la planificación y en la preparación del guion para la grabación del vídeo. En el momento de la grabación, simplifica la explicación de los conceptos físicos y, de hecho, crea una mayor conexión emocional. Así, se puede afirmar que GeoGebra es el "storytelling de la Física".

Por tanto, las simulaciones con GeoGebra posibilitan a mi alumnado entender mejor las relaciones entre las diversas magnitudes del fenómeno estudiado (gráficas, diagramas, tablas de valores, vectores, cinemática, dinámica, campo

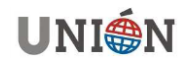

gravitatorio, campo electrostático, campo magnético, óptica, efecto fotoeléctrico, modelos atómicos, etc.), y ayuda en la comprensión de todos los temas de la física.

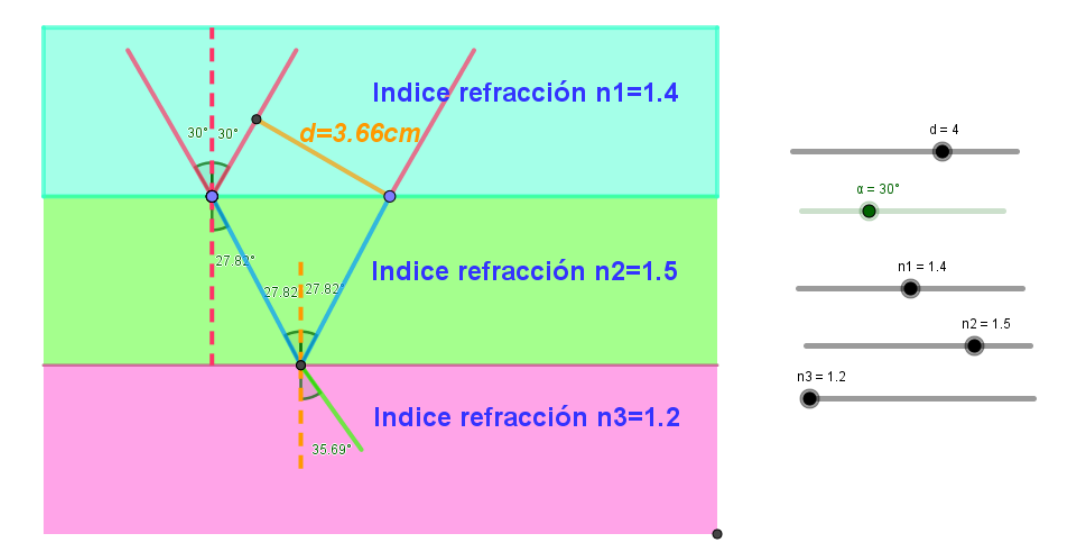

*Figura 3: [Resolviendo un problema EBAU](https://youtu.be/dHJBnnRoPP0) de Óptica con GeoGebra.*

## **3. Trabajos de Investigación**

Uno de los proyectos que les pido que realicen cada año es investigar los tiros parabólicos en la vida real. La propuesta es la siguiente:

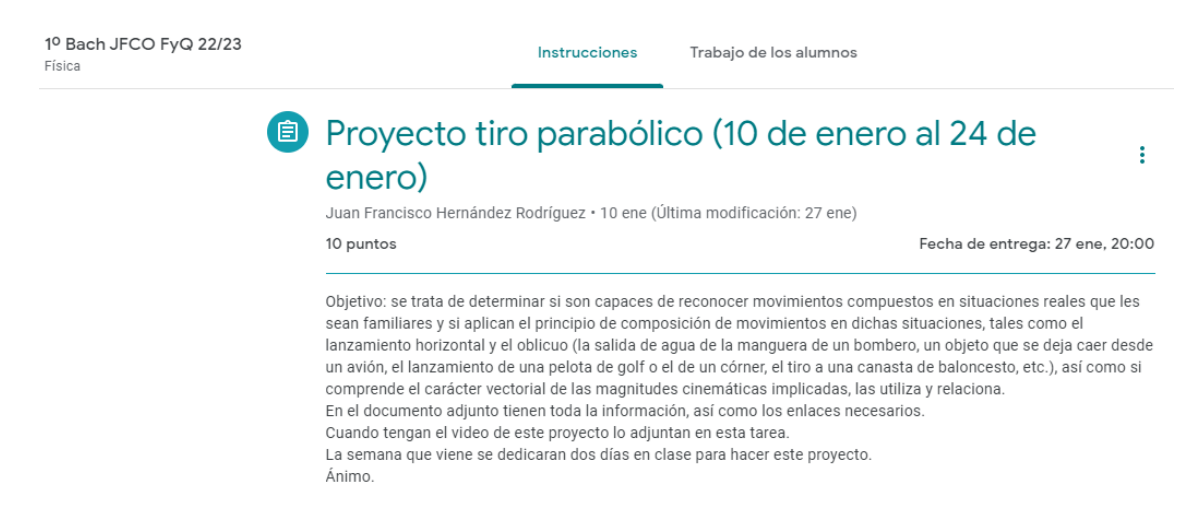

### **3.1. Objetivo**

Se trata de determinar si el alumnado reconoce movimientos compuestos en situaciones reales que les sean familiares y si aplica el principio de composición de movimientos en dichas situaciones, tales como el lanzamiento horizontal y el oblicuo (la salida de agua de la manguera de un bombero, un objeto que se deja caer desde un avión, el lanzamiento de una pelota de golf o el de un córner, el tiro a una

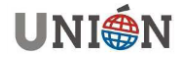

canasta de baloncesto, etc.), así como si comprende el carácter vectorial de las magnitudes cinemáticas implicadas, las utiliza y relaciona.

Por otro lado, se comprobará si establece las ecuaciones que describen dichos movimientos, calculando los valores instantáneos de posición, velocidad y aceleración, así como el valor de magnitudes tan características como el alcance y altura máxima.

También se quiere constatar si resuelve problemas numéricos, de más sencillos a más complejos, relativos a la composición de movimientos que les resulten cercanos y motivadores, descomponiéndolos en dos movimientos uno horizontal rectilíneo uniforme y otro vertical rectilíneo uniformemente acelerado, de forma razonada, recibiendo ayudas y analizando, en su caso, problemas resueltos.

Además, se valorará la investigación que tiene que realizar usando GeoGebra para resolver supuestos prácticos reales, determinando condiciones iniciales, trayectorias y puntos de encuentro de los cuerpos implicados, presentando, finalmente y apoyándose en las TIC, un video que recoja tanto el proceso seguido como de las conclusiones obtenidas.

#### **3.2. Instrucciones para el producto final**

*Un vídeo, realizado individualmente o por parejas, que deberá cumplir con las siguientes características: Duración mínima: 5 minutos. Duración máxima: 9 minutos. Calidad: 480x360p o superior. Tamaño máximo: 60 MB. Formato preferiblemente mp4. Contenido: el vídeo debe mostrar cómo realizas la construcción con GeoGebra y que ilustre lo que has aprendido sobre el tiro parabólico. Se valorará la investigación que tienes que realizar usando GeoGebra para resolver supuestos prácticos reales, determinando condiciones iniciales, trayectorias y puntos de encuentro de los cuerpos implicados. Asimismo, se tendrá muy en cuenta la explicación realizada durante el video.*

*En el video debe aparecer el nombre/es del alumno que lo ha elaborado y es conveniente que no aparezca imagen o texto alguno en los videos que permita identificarte pues es probable que se publique en la web del colegio.*

Realización del proyecto: 10 de enero al 24 de enero

Video para ver en casa: [BARCELONA 92 CON GeoGebra](https://youtu.be/vpCOneJ1mug)

**3.3. Muestra de resultados**

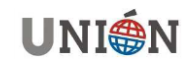

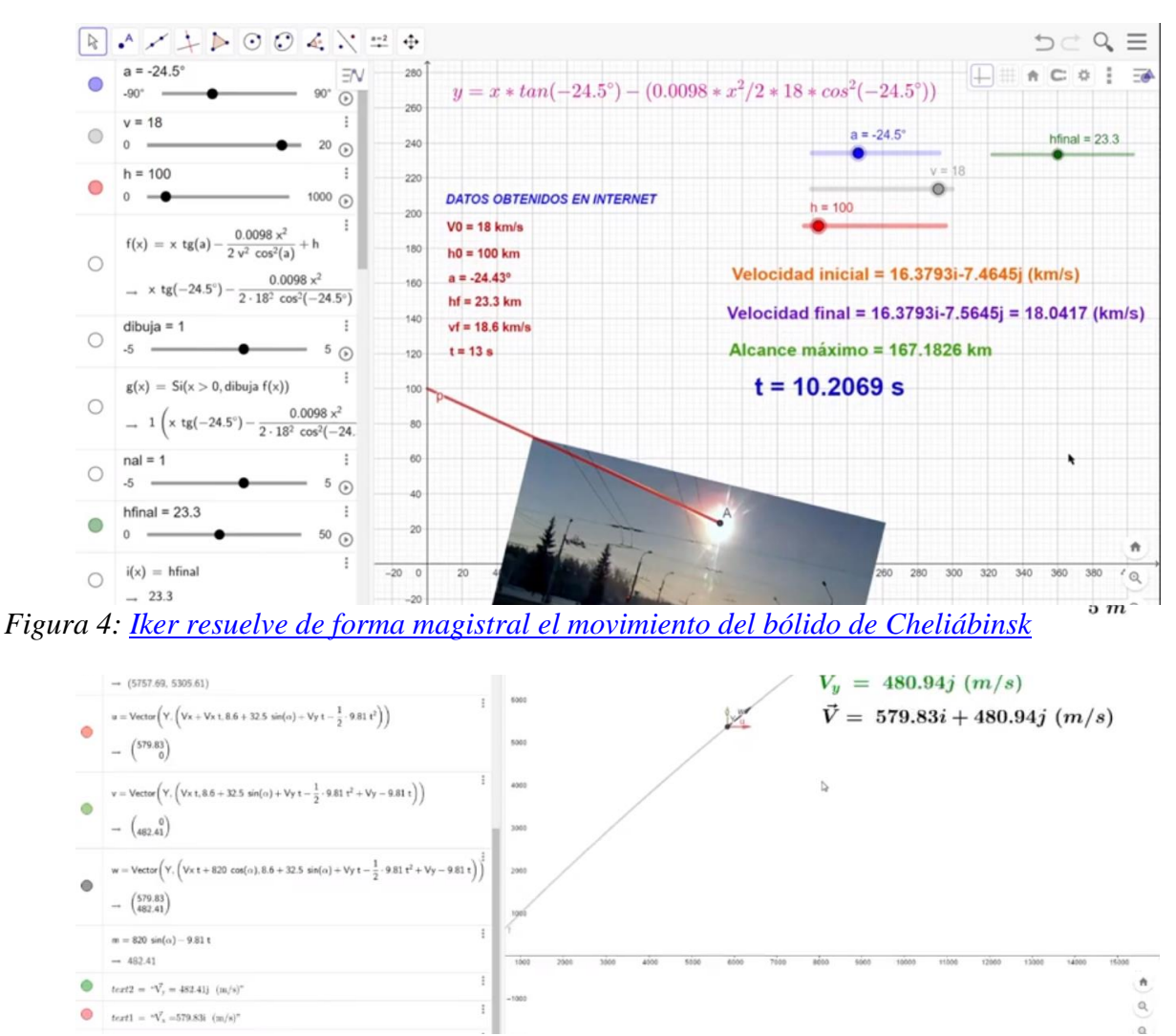

**3. Conclusión** *Figura 5: [Boris estudia el movimiento de los proyectiles lanzados por el cañón Dora.](https://www.youtube.com/watch?v=C11wfwjXYG8&feature=youtu.be)*

Se ha convertido, como pueden apreciar, en una de las mejores herramientas para el Aprendizaje Basado en Proyectos (ABP / PBL) en el área de Física ya que, por un lado, agiliza que los alumnos lleven a cabo un proceso de investigación y, por otro, fomenta la creación de productos de enorme calidad.

## **Bibliografía**

Hernández Rodríguez, Juan Francisco (2017). Santa Cruz de Tenerife. Extraído de [https://www.estonoentraenelexamen.com/:](https://www.estonoentraenelexamen.com/) [https://www.estonoentraenelexamen.com/2018/04/19/tiro-parabolico-con-GeoGebra/](https://www.estonoentraenelexamen.com/2018/04/19/tiro-parabolico-con-geogebra/)

Hernández Rodríguez, Juan Francisco (2017). Santa Cruz de Tenerife. Extraído de [https://www.estonoentraenelexamen.com/:](https://www.estonoentraenelexamen.com/)

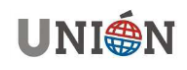

[https://www.estonoentraenelexamen.com/2018/05/08/proyecto-tiros-parabolicos-en](https://www.estonoentraenelexamen.com/2018/05/08/proyecto-tiros-parabolicos-en-la-vida-reali/)[la-vida-reali/](https://www.estonoentraenelexamen.com/2018/05/08/proyecto-tiros-parabolicos-en-la-vida-reali/)

Hernández Rodríguez, Juan Francisco (2017). Santa Cruz de Tenerife. Extraído de [https://www.estonoentraenelexamen.com/:](https://www.estonoentraenelexamen.com/) [https://www.estonoentraenelexamen.com/2018/05/10/proyecto-tiros-parabolicos-en](https://www.estonoentraenelexamen.com/2018/05/10/proyecto-tiros-parabolicos-en-la-vida-realii/)[la-vida-realii/](https://www.estonoentraenelexamen.com/2018/05/10/proyecto-tiros-parabolicos-en-la-vida-realii/)

Hernández Rodríguez, Juan Francisco (2019). Santa Cruz de Tenerife. Extraído de [https://www.estonoentraenelexamen.com/:](https://www.estonoentraenelexamen.com/) [https://www.estonoentraenelexamen.com/2019/01/14/no-la-fr-no-es-%ce%bcn/](https://www.estonoentraenelexamen.com/2019/01/14/no-la-fr-no-es-μn/)

Hernández Rodríguez, Juan Francisco (2022). Santa Cruz de Tenerife. Extraído de [https://www.estonoentraenelexamen.com/:](https://www.estonoentraenelexamen.com/) [https://www.estonoentraenelexamen.com/2022/02/25/optica-fisica-con-GeoGebra/](https://www.estonoentraenelexamen.com/2022/02/25/optica-fisica-con-geogebra/)

Hernández Rodríguez, Juan Francisco (2018). Santa Cruz de Tenerife. Extraído de [https://www.estonoentraenelexamen.com/:](https://www.estonoentraenelexamen.com/) [https://www.estonoentraenelexamen.com/2018/12/14/GeoGebra-problemas-de](https://www.estonoentraenelexamen.com/2018/12/14/geogebra-problemas-de-estatica/)[estatica/](https://www.estonoentraenelexamen.com/2018/12/14/geogebra-problemas-de-estatica/)

Hernández Rodríguez, Juan Francisco (2019). Madrid. Extraído de <http://cedec.intef.es/>[:http://cedec.intef.es/experiencias-de-exito-convertidas-en-rea](http://cedec.intef.es/experiencias-de-exito-convertidas-en-rea-tiro-parabolico-en-la-vida-real/)[tiro-parabolico-en-la-vida-real/](http://cedec.intef.es/experiencias-de-exito-convertidas-en-rea-tiro-parabolico-en-la-vida-real/)

### **Juan Francisco Hernández Rodríguez**

Profesor en el Colegio Hispano Inglés, Tenerife, España Licenciado en Astrofísica, Universidad de La Laguna Actual Presidente de la Sociedad Canaria de Profesorado de Matemáticas "Luis Balbuena Castellano" [juanfisicahzrz@gmail.com](mailto:juanfisicahzrz@gmail.com)

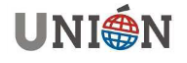